# **Erica Synths Zen Delay Virtual**

*Autor: Peter Kaminski*

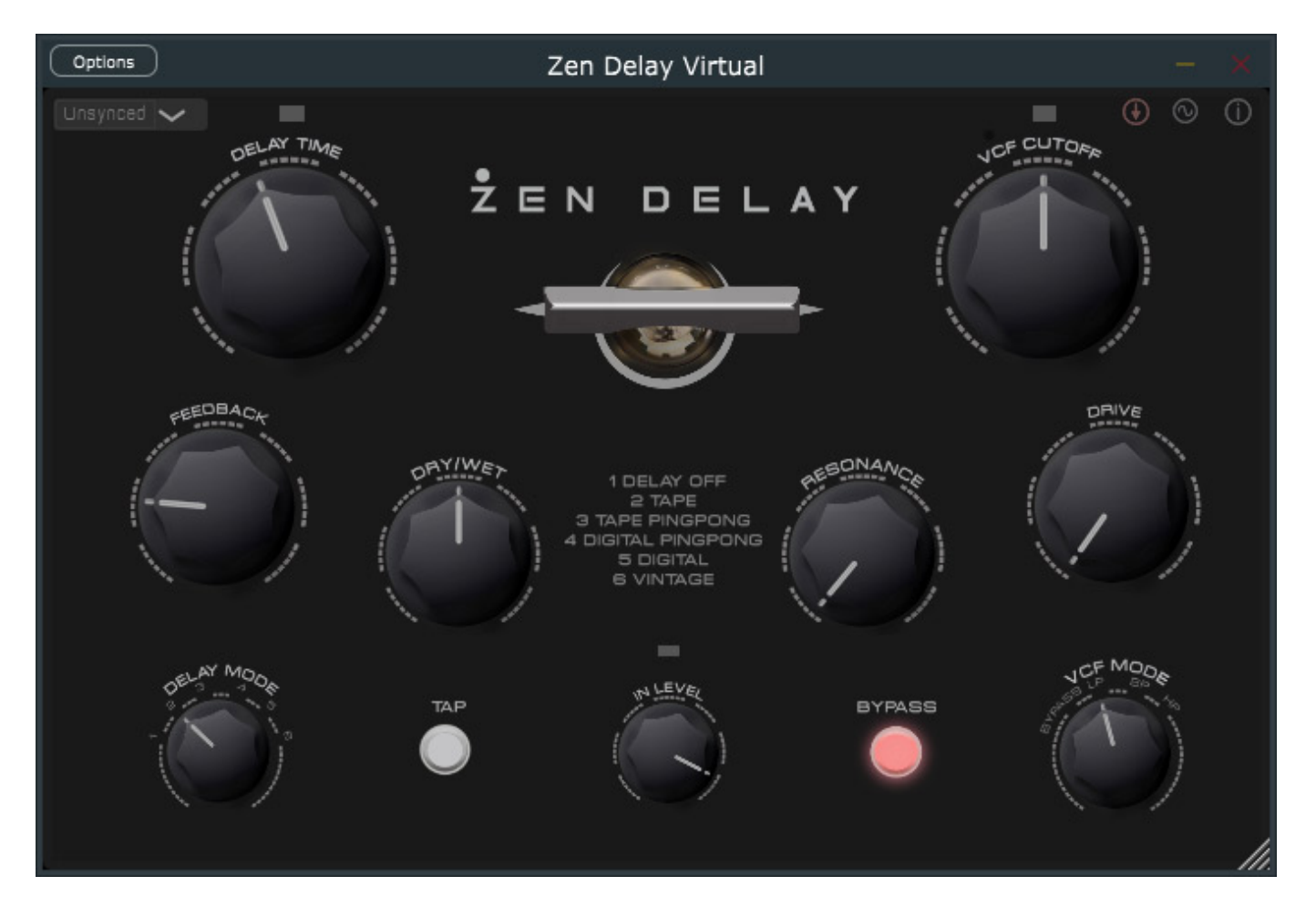

*2019 stellte Erica Synths das Zen Delay vor. Anfang 2023 ist es nun auch als Software, bzw. Plug-In von Erica Synths verfügbar. Das Zen Delay Virtual ist aber nicht nur einfach eine Kopie des Hardware-Vorbilds aus eigenem Haus, sondern geht in einigen Punkten funktionell noch einen Schritt weiter.*

# **Vorbild und Konzept**

*Als Erstes möchten wir einmal einen Blick auf das Vorbild werfen. Die Idee zum Zen Delay entstand nicht in einer Entwicklungsabteilung, sondern basiert auf der Idee von den Machern rund um das Londoner Electronic Music Label "Ninja Tune", initiiert von Diskussionen auf der Rückreise von einer Superbooth. Das merkt man dem Konzept des Zen Delay auch an, denn es ist dafür gemacht live "gespielt" zu werden. Es ist eigentlich kein Effektgerät für ein Instrument sondern selber ein Instrument. In der Praxis machen die Möglichkeiten der manuellen Modulationen den musikalischen Reiz und auch den Unterschied zu anderen Delays aus.* 

*Die technische Umsetzung der Idee übernahm Erica Synths. Sicherlich keine*

*schlechte Kooperation, denn auch dort ist man bestrebt, Instrumente sowohl für Studio als auch für Live-Applikationen zu entwickeln und anzubieten. Erwähnt sei in diesem Zusammenhang als Beispiel der Perkons Drum-Synth oder der Syntrx-Synthesizer - beide wie gemacht für die Bühne.* 

*Technisch bietet das Zen Delay, welches als Stereo-Effektgerät ausgeführt ist, drei Stufen und zwar einer Röhren-Drive-Stufe und ein digitales Delay mit verschiedenen Delay-Betriebsarten, sowie ein nachgeschaltetes analoges Filter (Hoch-/Tief und Bandpass) mit einer Filtersteilheit von 24 dB/Okt. Das Zen Delay verfügt auch über MIDI und hat einen Sync-Eingang und die Time Base lässt sich über ein Tap-Taster vorgeben. Auch lässt sich das Delay komplett deaktivieren, so dass sich die drei Bearbeitungsstufen Tube Drive, Delay und Filter auch einzeln oder in Kombination nutzen lassen.*

*Sicherlich lässt sich das Zen Delay auch im Studio einsetzen, aber es dürfte primär doch Musiker aus dem Bereich Electronic Music und DJs ansprechen. Es stellt sich zudem die Frage, warum denn dann eigentlich das Zen Delay überhaupt auch als Software, bzw. Plug-In angeboten wird. Dieser Frage werden wir nachgehen.* 

# **Voraussetzung und Installation**

*Und nun also wieder zurück zum virtuellen Zen Delay. Der erste erwähnenswerte Punkt ist der, dass das Zen Delay Virtual sowohl als Plug-In als auch als Stand-Alone-Software angeboten wird. Für ein Effekt-Delay eher ungewöhnlich. Das Zen Delay Virtual lässt sich sowohl auf Windows- als auch für macOS-Rechner installieren und zwar neben der Stand-Alone Software in den Plug-In-Formaten VST2, VST3 sowie AU (macOS).*

#### **Erica Synths Zen Delay Virtual** *letzte Aktualisierung: Donnerstag, 16. März 2023 10:52 Dienstag, 09. Mai 2023 07:00*

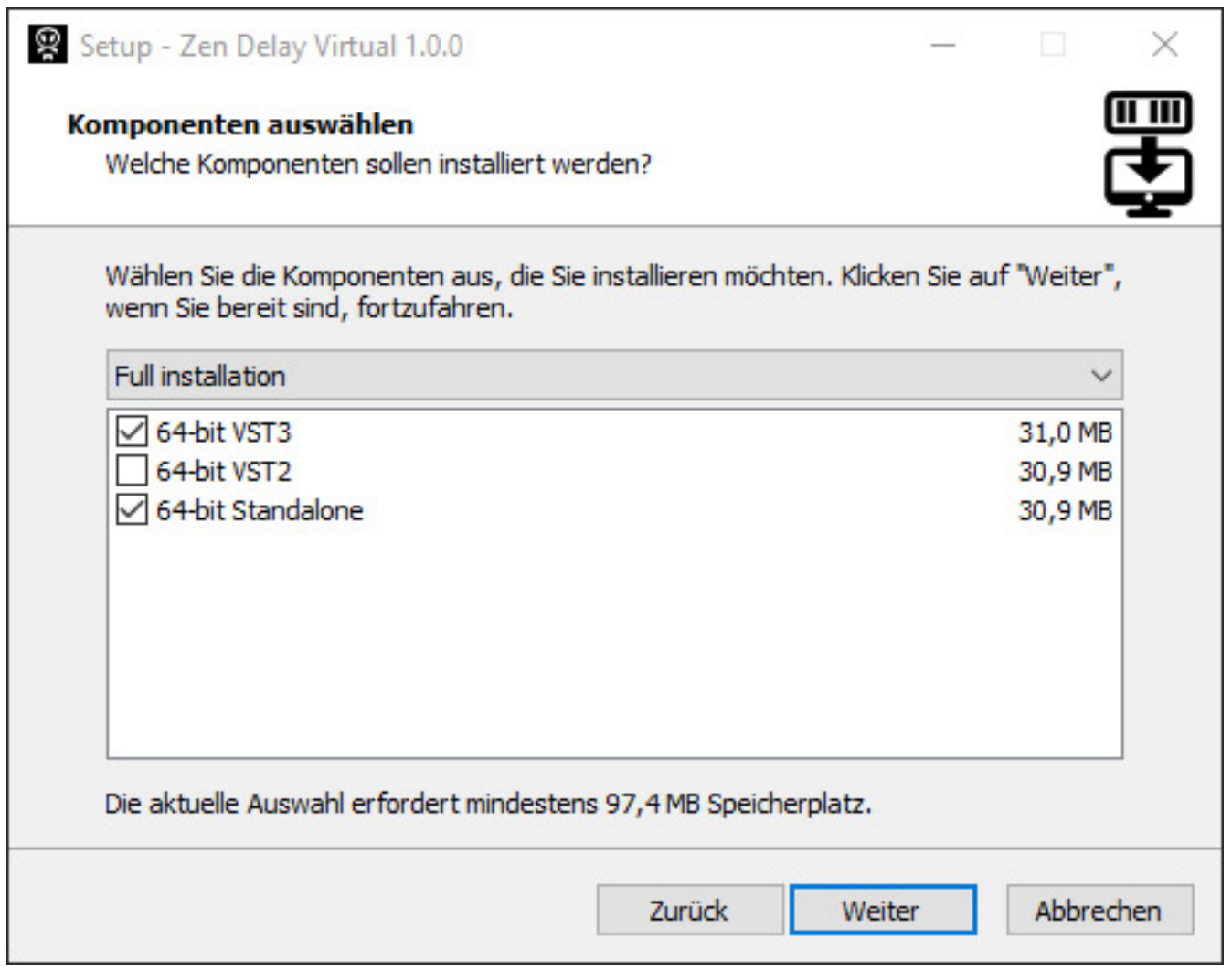

*Die Installation erfolgt über einen Installer (oben in der Abbildung Windows-Version), wobei sich einzelne Formate gezielt installieren lassen. Als Kopierschutz nutzt man iLok License Manager, das heißt man braucht einen iLok-Account und die Lizenz des Zen Delay Virtual lässt sich in der Cloud, direkt auf dem Rechner oder auf einem iLok-Dongle speichern.*

#### **Stand-Alone-Version**

#### **Erica Synths Zen Delay Virtual**

*letzte Aktualisierung: Donnerstag, 16. März 2023 10:52 Dienstag, 09. Mai 2023 07:00*

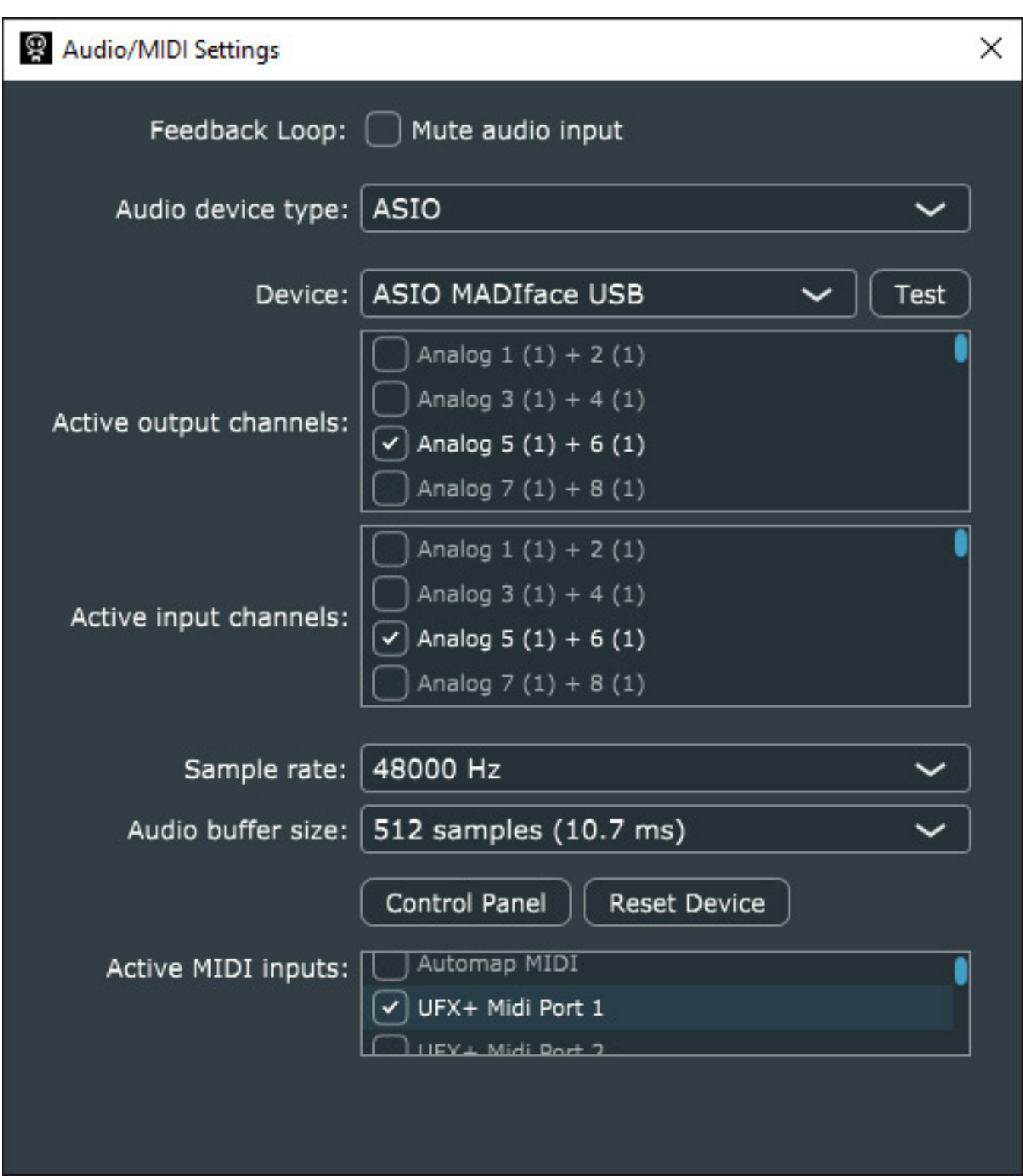

*Bei der Stand-Alone-Version lässt sich über einen Dialog das Audio-Interface (auch ASIO) und die entsprechenden I/Os, Abtastrate etc. sowie auch die MIDI-Ports auswählen. Ansonsten ist die Bedienung mit dem Plug-In identisch. In den folgenden Abbildungen sieht man daher ausschließlich das Plug-In, beim Aufmacherfoto oben sieht man dagegen die Stand-Alone-Software des Zen Delay Virtual.*

# **Hauptseite**

*Der Blick auf die Hauptoberfläche offenbart, dass das Zen Delay Virtual absolut dem Hardware-Vorbild nachempfunden ist. Sowohl bei der Stand-Alone-Version als auch bei den Plug-Ins lässt sich die Oberfläche stufenlos in der Größe einstellen.*

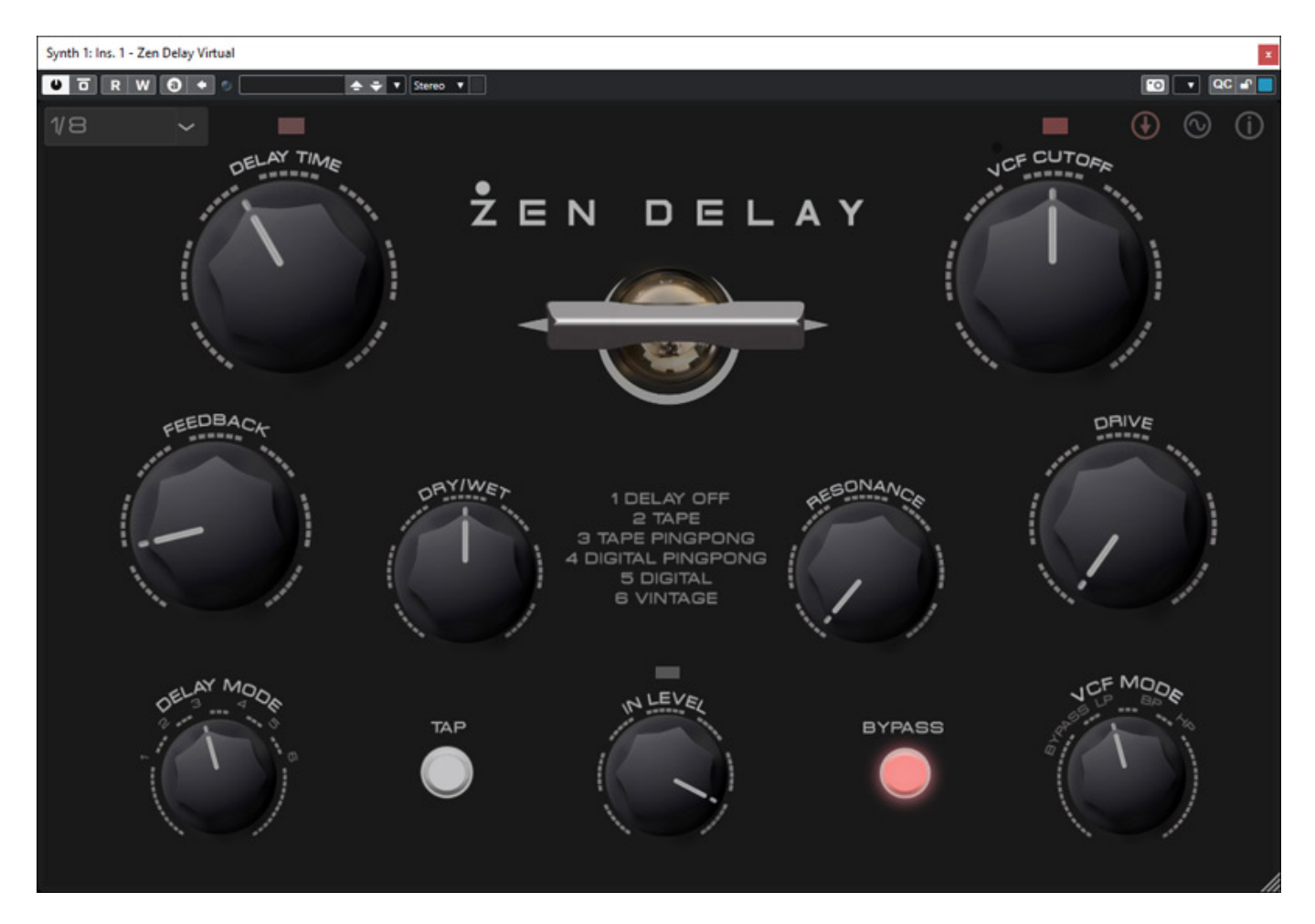

*Unten lässt sich der Eingangspegel mit IN LEVEL einstellen und mit DRIVE der Verzerrungsgrad regeln. Auf der linken Seite befinden sich die Parameter für das Delay. Es gibt vier wählbare Delay-Modi und zwar Tape mit Tonhöhenmodulation, Digital ohne Tonhöhenmodulation jeweils normal und mit Ping-Pong-Effekt sowie ein Vintage-Mode der dem Tape-Delay-Mode ähnelt aber mit Bit-Crashing. Über den MODE-Schalter lässt sich die Delay-Sektion auch deaktivieren, so dass man lediglich Overdrive und Filter nutzen kann. Weiter gibt es Regler für die Delay-Zeit (3 Millisekunden bis 5 Sekunden), Rückkopplung (FEEDBACK) sowie Effekt/Direkt-Pegel-Verhältnis (DRY/WET). Auf der rechten Seite befinden sich dann die Filter-Parameter als da wären die Filterbetriebsart (VCF MODE), Grenzfrequenz (VCF CUTOFF) sowie Filter-Resonanz.*

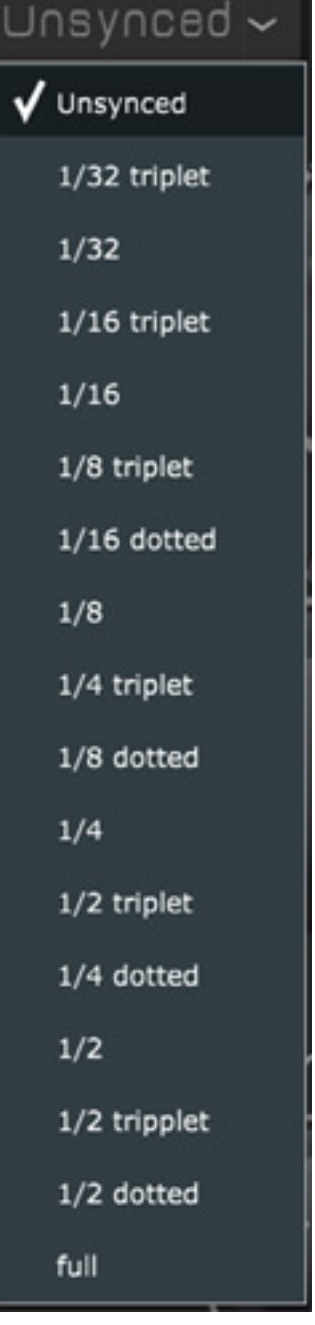

*Ganz oben links kann der Anwender die Tempo-Synchronisation über ein Menü wählen (s. Abb. oben) - entweder frei, ganzen Takt oder Teile davon (auch Triolen und punktiert).*

# **MIDI-Steuerung**

*Ein wichtiger Punkt ist die Steuerung der Parameter in Echtzeit oder über die Automatisierung der DAW. Dies erfolgt über MIDI und lässt sich sowohl bei der Stand-Alone-Software als auch bei den Plug-Ins nutzen.*

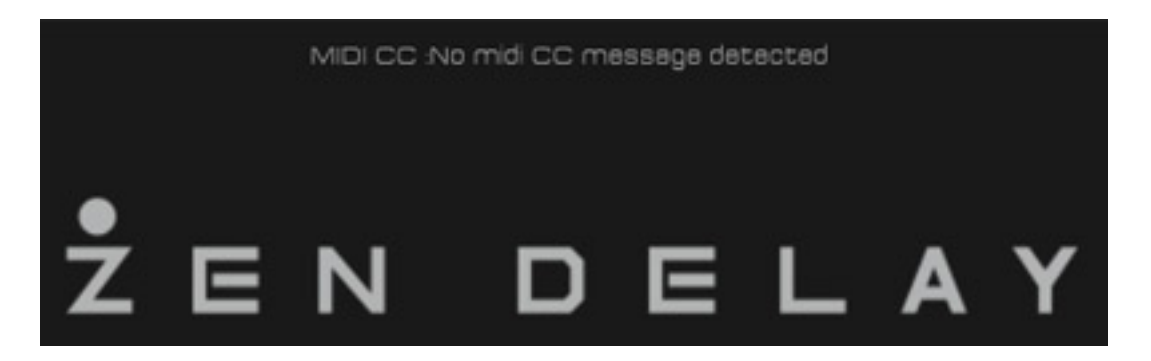

*Wenn man den Maus-Cursor oben im Kopf über den Produktnamen platziert erscheint ein Hinweis, dass noch kein MIDI CC zugewiesen ist (s. Abb. oben).* 

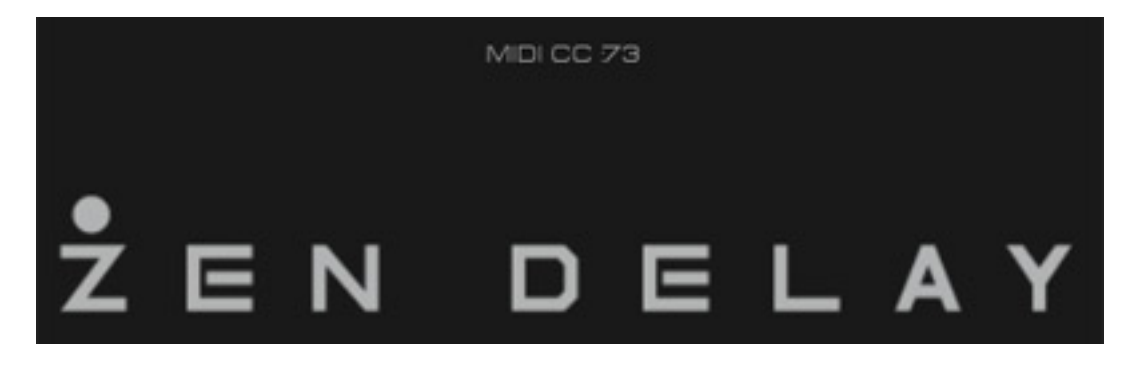

*Wenn man nun einen Controller bewegt und zuvor das richtige MIDI-Interface in der Zen Delay-Konfiguration ausgewählt hat, dann erscheint ein Hinweis mit der entsprechenden CC-Nummer auf der Bedienoberfläche (s. Abb. oben).*

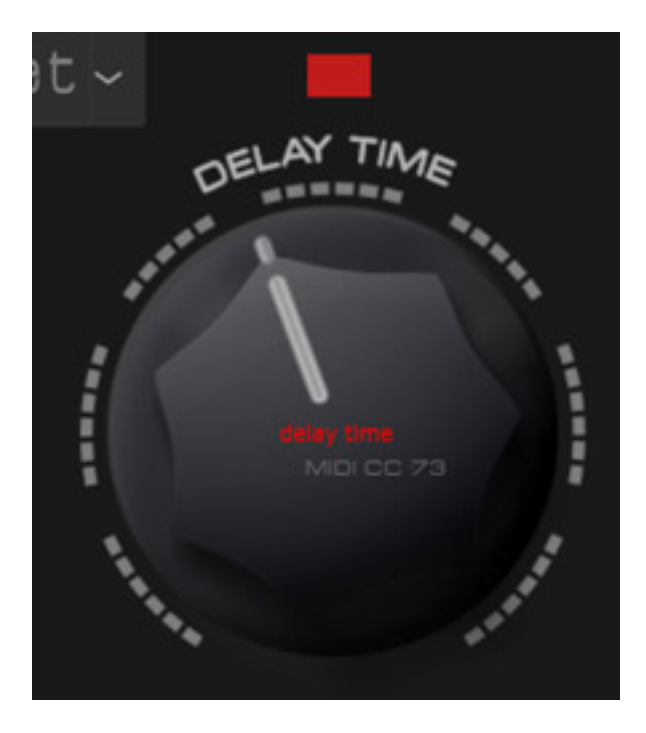

*Zieht man diesen CC-MIDI-Informationshinweis nun auf einen Regler, dann erscheint ein roter Hinweis mit dem Parameter Namen auf dem Regler (s. Abb. oben). Lässt*

*man die Maustaste los ist die Zuordnung des MIDI-Controllers über die MIDI-CC-Nummer auf den gewünschten Regler, bzw. Parameter erfolgt. So lässt sich auch ein MIDI CC mehreren Reglern, bzw. Parametern zuordnen. Ein Löschen aller MIDI-CC/Regler-Zuordnung lässt sich über den virtuellen Taster CLEAR MIDI CC MAPPING unten auf der Seite des Preset Managers durchführen.*

# **Modulationen und Digital-Optionen**

*Doch beim Zen Delay Virtual geht noch mehr als beim Hardware-Vorbild. Über Anklicken auf das Sinuswellen-Icon erreicht man die Bedienseite MODULATION & OPTIONS für das Finetuning (s. Abb. unten). Ganz oben lassen sich über zwei Menüs der Rückkopplungsmodus sowie die Betriebsart für die virtuelle Eingangsstufe wählen. Beim Hardware-Vorbild sorgen zwei Dioden im Eingang für ein Soft-Clipping. Über die INPUT GAIN STAGE Modi "Clean" lässt sich dies bei beim Zen Delay Virtual auch deaktivieren und über "Soft Clip" wieder aktivieren. Das macht zum Beispiel Sinn, wenn man das Zen Delay Virtual in einer Gruppensumme oder gar im Master einsetzen möchte.*

*Der Rückkopplungsmodus bietet drei Möglichkeiten das Filter anders zu beschalten und den Ausgang auszuwählen und zwar CLASSIC (Delay-Ausgang ist auf Delay-Eingang rückgekoppelt und das Filter ist hinter dem Delay-Ausgang geschaltet, also nicht im Rückkopplungspfad), POST VCF (Filter ist im Rückkopplungszweig und Filterausgang ist auch der Ausgang) und POST VCF2 (wie VCF-Modus aber Ausgang ist Ausgang des Delays und nicht der des Filters). Im Classic-Modus beeinflusst das Filter nicht den zeitlichen Verlauf und ist immer auf den Ausgang wirksam. Bei den anderen beiden Betriebsarten wird über die Zeit eine Frequenzwichtung vorgenommen. Beim Hardware-Vorbild gibt es nur die hier als Classic-Mode beschriebene Betriebsart.*

#### **Erica Synths Zen Delay Virtual** *letzte Aktualisierung: Donnerstag, 16. März 2023 10:52 Dienstag, 09. Mai 2023 07:00*

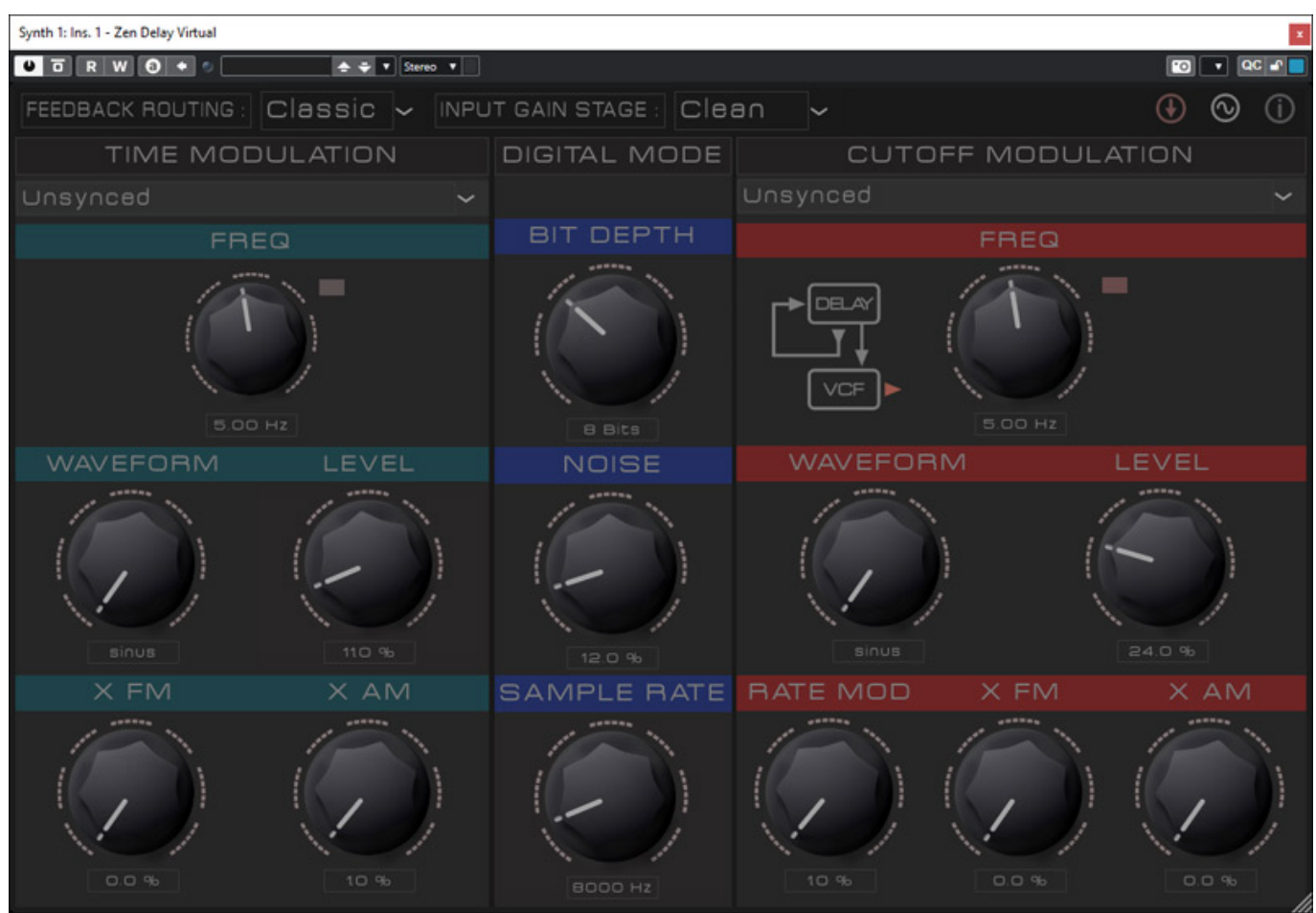

*Die MODULATION & OPTIONS Seite ist in drei Sektionen aufgeteilt und zwar eine Sektion für die Modulation der Verzögerungszeit (TIME MODULATION), eine für die Beeinflussung der Bit-Tiefe, Abtastrate und eines zusätzlichen Rauschens bei angewähltem DIGITAL Delay-Mode und die dritte Sektion rechts bietet Modulationsmöglichkeiten für die Cut-Off-Frequenz.*

*In einem Diagramm wird hier das FEEDBACK ROUTING nochmals in Abhängigkeit von der Routing-Betriebsart als Blockdiagram angezeigt. Bei den Modulations-Sektionen läßt sich die Modulationsfrequenz, die Wellenform (Sinus, Ramp, Sägezahn, Dreieck, Rechteck, Puls, Notch - mit noch kleinerer Pulsweite, Rauschen und Zufallsgröße), der Modulationsgrad, sowie zwei Regler für eine Kreuzmodulation von Frequenz und Modulationsgrad. Über den Regler RATE MOD lässt sich auch die Abtastrate (SAMPLE RATE) im Digital-Modus noch modulieren.* 

#### **Presets**

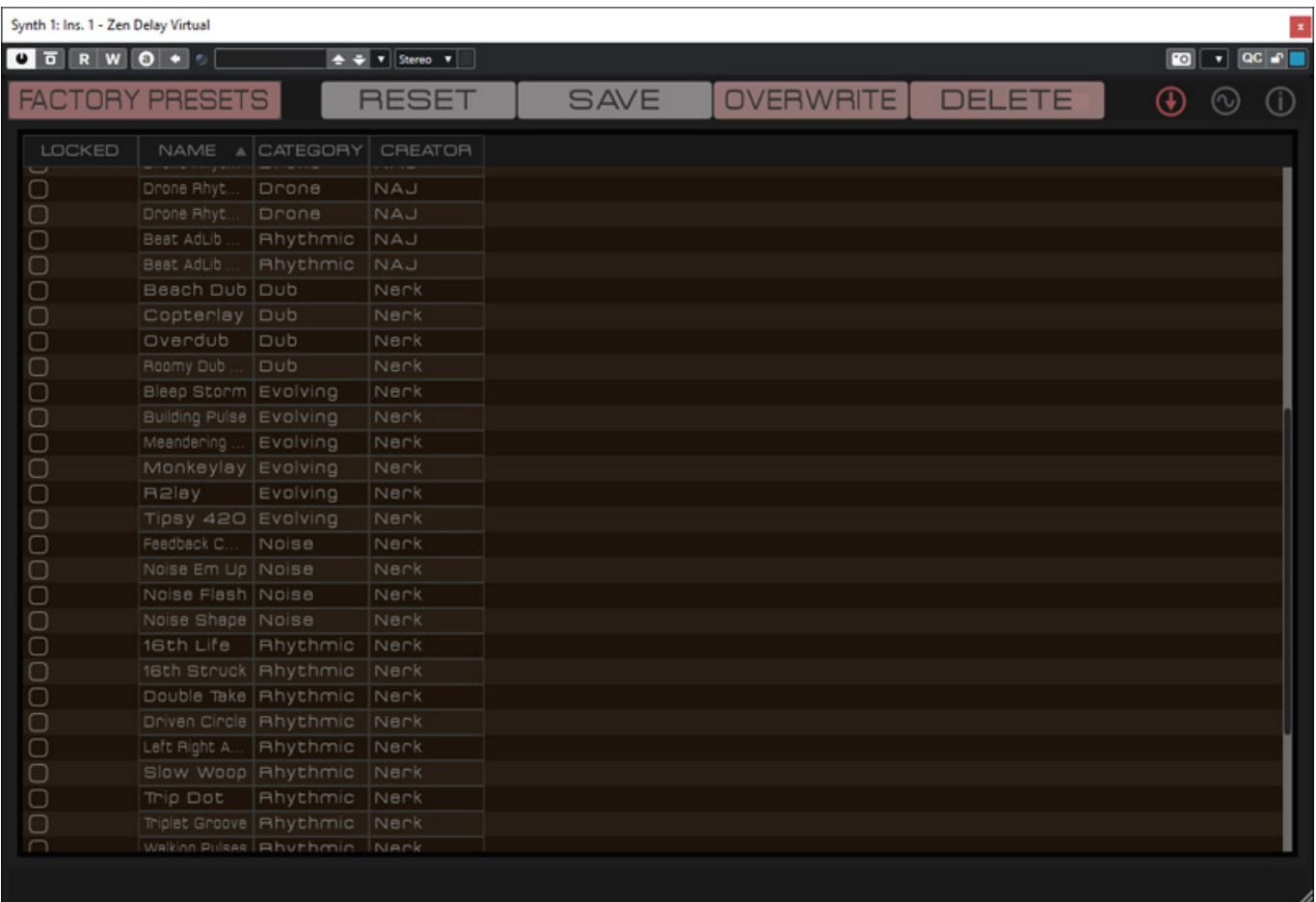

*Zen Delay gestattet es auch Presets zu speichern und zu laden. Beim Anklicken auf das Icon mit dem Pfeil nach unten geht der Preset-Browser auf (s. Abb. oben). In der Version 1.0 des Zen Delay Virtual werden 56 Presets vom Hersteller angeboten.*

#### **Praxis**

*Irgendwelche negative Auffälligkeiten gab es bei der von uns getesteten Zen Delay Virtual Version 1.0 nicht. Getestet hatten wir auf einer Windows 10 Workstation und die Plug-In-Version als VST3 in Nuendo 12. Das Plug-In benötigt relativ wenig Prozessor-Resourcen.*

*Also wirklich hervorheben muss man die einfache Zuordnung der externen Controller über MIDI CC. Die manuelle Veränderung der verschiedenen Parameter ist substanziell für den Live-Betrieb. Das lässt sich dank der Learn-Funktion und auch der Stand-Alone-Software fast so realisieren wie beim Hardware-Original eben auch ohne DAW-Einsatz. Der Bypass lässt sich über MIDI CC via Learn-Funktion übrigens nicht zuordnen. Das bleibt der Hardware-Version vorbehalten.*

*Ein direkter klanglicher Vergleich kann der Tester nicht geben, da uns die Hardware-Version nicht zum Test zur Verfügung stand. Zum Drive muss man sagen, dass er mehr ein Distortion verursacht als eine Röhrensättigung aber diese sich sehr fein*

*regeln lässt. Diese entstehenden Verzerrungen sind Röhren-typisch und sehr weich im Klang. Auch für Gitarristen sehr interessant. Auch das 24-dB-Filter klingt toll. Erinnert mich klanglich sehr an einige VCFs aus dem Synthesizer-Modularbereich.*

*Der Feedback-Regler verhält sich etwas anders als bei den meisten Delays, denn schon in Mittelstellung ist ein sehr lange Abfallzeit des Delays gegeben und bei Stellung 14 Uhr erfolgt schon eine dauerhafte Wiederholung. Darüber hinaus wird das Feedback lauter als das Original und dichter aber selbst bei maximal Stellung des Feedback-Regler erfolgt keine extreme Rückkopplung, die zu einem Dauerton führt, sondern das Ganze bleibt immer beherschbar. Es ist sogar so, dass wenn man das Feedback senkt und die Wiederholungen werden leiser, durch Hochregeln des Feedback-Reglers wieder zu einer Dauerwiederholung kommen kann und das auch ohne Verlust an Höhen, wenn der richtige Feedback-Modus gewählt ist, bzw. CUTOFF auf maximal steht. So lassen sich sehr interessante rhythmische Muster mit hoher Komplexität generieren.*

*Die Modulationsmöglichkeiten des Zen Delays Virtual erweitern die Möglichkeiten noch über die des Hardware-Vorbild hinaus mit klanglich sehr interessantes Ergebnissen. Man merkt dem Zen Delay total an, dass die Idee, bzw. das Konzept von Musikern stammt, denn es lässt sich tatsächlich wie ein Instrument bedienen und nicht wie ein typisches Effektgerät, dass man einstellt und den Sound dann statisch nutzt. Es ist ein durch und durch musikalisches Werkzeug, primär für ein Einzelinstrument wie Synthesizer, Keyboards, Drums und Percussion sowie E-Gitarre und wenn es experimentell werden soll auch für Gesang oder Stimme. Weiterer Vorteil der Software, bzw. des Plug-Ins gegenüber der Zen Delay-Hardware sind die drei wählbaren Feedback-Modi, der deaktivierbare Soft-Clip und die abrufbaren Presets.*

# **Fazit**

*Der Preis für die Zen Delay Virtual Software und das Plug-In liegt bei ca. 120 Euro, der für die Zen Delay Hardware-Version bei ca. 600 Euro. Sicherlich werden ganz andere Zielgruppen angesprochen, mit der Hardware mehr die Live-Musiker und DJs und mit dem Zen Delay Virtual mehr DAW-basierend arbeitende Musiker und Studios.*

*Dank der MIDI-Funktionen lassen sich aber auch bei der virtuellen Version Manipulationen in Echtzeit über Regler realisieren und bei Live-Einsätzen kann man die Stand-Alone-Software auch ohne DAW nutzen. Zudem offeriert die virtuelle Zen Delay-Version sehr viele Zusatzfunktionen im Bereich Modulation, die das Zen Delay Virtual klanglich nochmal aufwerten. Ein wirklich tolles Delay, wo man auch am Experimentieren mit Rhythmen viel Freude hat. Auch für Sound Designer ein hervorragendes Bearbeitungswerkzeug. Das Zen Delay Virtual hat mich total begeistert und wird in Zukunft bei mir sicherlich häufiger eingesetzt.*

# *[www.ericasynths.lv](https://www.ericasynths.lv)*